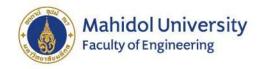

# MU Advisor Advisor Management

## For Academic Advisor System @ MAHIDOL ENGINEERING

Office of Education

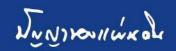

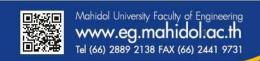

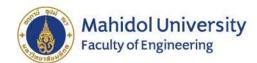

#### The MU Online System

- > An efficient tool for academic advisors to monitor advisees, information as follows:
  - 1) Student information that includes student pictures, information, and personal profiles of students to whom each faculty is an advisor;
  - 2) Student list and contact information;
  - 3) Student grade display system for viewing the student's academic results with CUM GPA each semester including score of the English Test or MU-ELT (Mahidol University English Language Test) that is one of the exit criteria for graduation;
  - 4) Activity information for student participation that allow advisors to give more advice on how to increase student soft skills in various fields;
  - 5) Registration information of students each semester;
  - 6) Checking process for student registration approval, grade viewing, registration payment including lock function that allows advisors to monitor and approve student registration and enrollment in accordance with the study plan of the curriculum each semester and verify for the success of study plan till graduation; and
  - 7) Student contact channels for sending messages to inform students, via E-Mail, via automated systems, both in private and group messages.

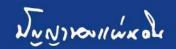

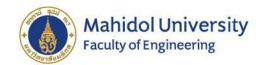

#### How to access the MU Advisor Online System?

https://smartedu .mahidol.ac.th/ authen/staff/logi n.aspx

Login by using the user name and password.

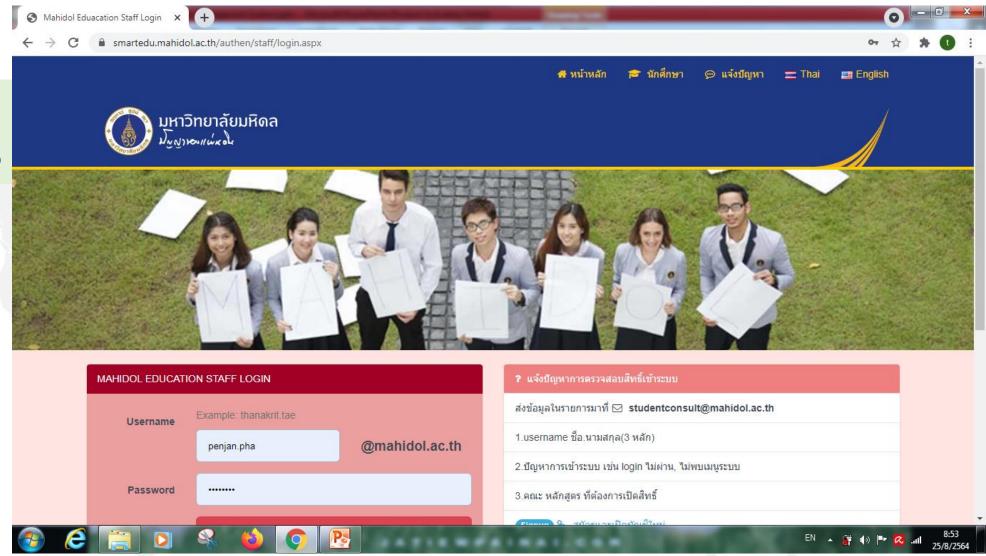

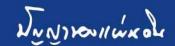

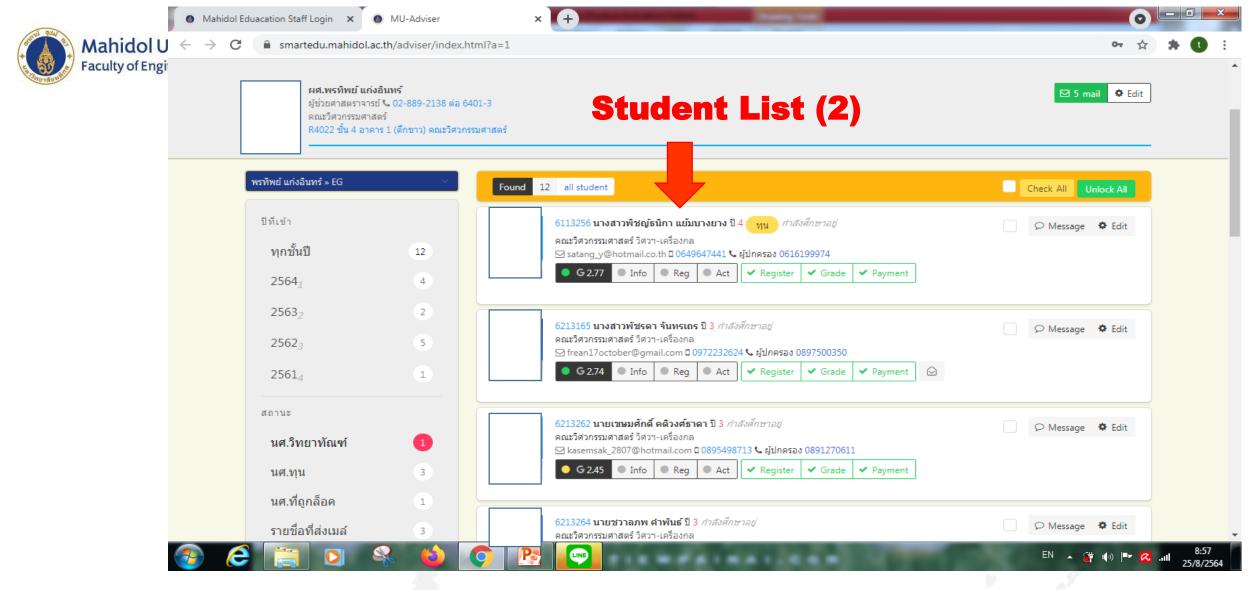

After login the student information (1) and Student List (2) are shown.

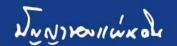

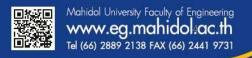

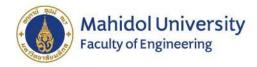

#### The student information (1) is composed of:

- 1. Student name
- 2. Student cum. GPA.
- 3. Student information
- 4. Student registration subject in each semester
- 5. Student activity
- 6. English proficiency score for each student

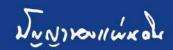

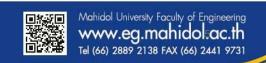

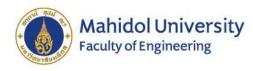

#### **Student Information (1)**

#### **Student information:**

- 1. Address information
- 2. Parent information
- 3. Scholarship information
- 4. High School information
- 5. Advisor name

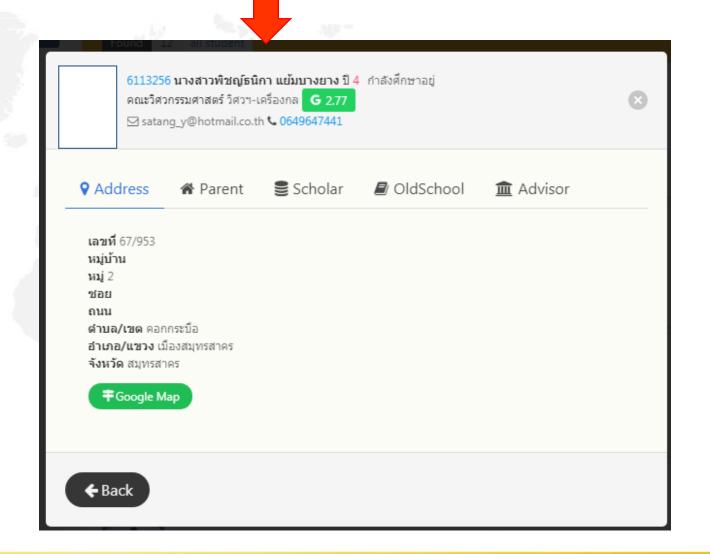

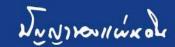

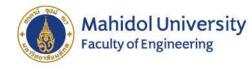

### Student grade point average (3) information:

- 1. GPA. for each semester
- 2. Grade for each subject
- 3. English Proficiency Score

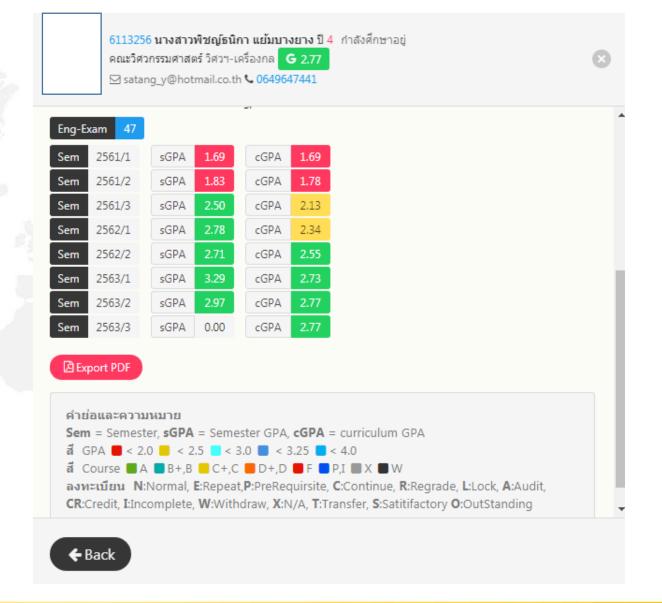

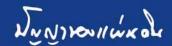

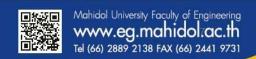

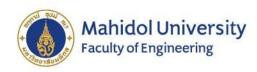

### Student activity information (4):

- 1. Total number of event
- 2. Total number of hours
- 3. Details of activity

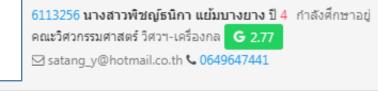

|      |           | _        |                                                                               |
|------|-----------|----------|-------------------------------------------------------------------------------|
| Sem  | 2563/1    | 9 ชม.    | e-Learning หลักสูตรหมดหนี้มีออม                                               |
| Sem  | 2563/1    | 9 ชม.    | e-Learning หลักสูตรวางแผนลงทุนสม่ำเสมอด้วยหุ้นและก                            |
| Sem  | 2563/1    | 72 ชม.   | คณะกรรมการชมรม Autotech ประจำปีการศึกษา 2563                                  |
| Sem  | 2561/2    | 16 ชม.   | โครงการ INCRISIS 2019                                                         |
| Sem  | 2561/2    | ี 36 ชม. | โครงการ "การแข่งขัน TSAE Auto Challenge 2019"                                 |
| Sem  | 2561/1    | 6 ชม.    | ปฐมนิเทศนักศึกษาใหม่ ประจำปีการศึกษา 2561                                     |
| Sem  | 2561/1    | 6 ชม.    | โครงการ พิธีใหวัครู คณะวิศวกรรมศาสตร์ ประจำปีการศึ                            |
| Sem  | 2561/1    | 6 ชม.    | โครงการ พิธีปฐมนิเทศนักศึกษาใหม่ คณะวิศวกรรมศาสตร์                            |
| Sem  | 2561/1    | 8 ชม.    | โครงการ กิจกรรมประชุมเชียร์ ประจำปีการศึกษา 2561                              |
| Sem  | 2561/1    | 352 ชม.  | โครงการ "ค่ายก้าวแรกสู่วิศวะฯ มหิดล ครั้งที่ 12 (F                            |
| Sem  | 2561/1    | 12 ชม.   | โครงการ "กิจกรรม EG First Class ห้องเรียนแรกสู่วิศ                            |
| Sem  | 2561/1    | 18 ชม.   | โครงการพิธีมอบไทด์ นักศึกษาใหม่คณะวิศวกรรมศาสตร์ ป                            |
| Sem  | 2561/1    | 6 ชม.    | กิจกรรมปฐมนิเทศการใช้ห้องส โดรงการพิธีมอบไทด์ นักศึกษาใหม่ถณะวิศวกรรมศาสตร์ ป |
| Sem  | 2561/1    | 47 ชม.   | โครงการ EG'OKE (The primary colors)                                           |
| Sem  | 2561/1    | 6 ชม.    | ตัวแทนนักศึกษาคณะวิศวกรรมศาสตร์ ประจำปีการศึกษา 25                            |
| Even | nt 22 Act | Hour 66  | 6 ชม. Status 666                                                              |
|      |           |          |                                                                               |

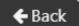

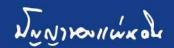

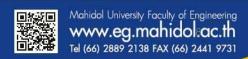

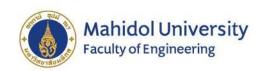

#### Registration information of students each semester (5)

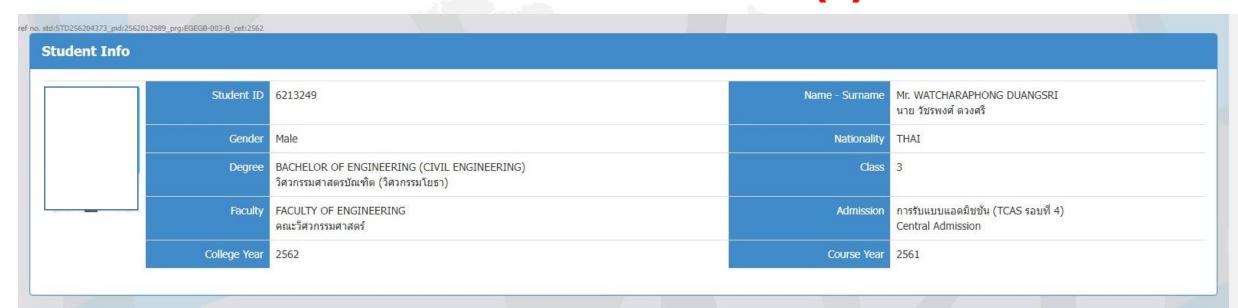

| No | Quarter | Invoice Info.                                       | Invoice Amount                                               | Courses           | QR Payment | e-Payment | Alumni Payment | Print<br>พิมพ์ใบลงทะเบียน<br>อาจารย์ลงนาม | Receipt | Remark               |
|----|---------|-----------------------------------------------------|--------------------------------------------------------------|-------------------|------------|-----------|----------------|-------------------------------------------|---------|----------------------|
| 1  | 2564/1  | Invoice No: 037474<br>Reg. Date: 22/8/2564 21:48:51 | Subtotal: 15,800.00<br>Discount: 9,250.00<br>Total: 6,550.00 | Courses Fee info. | 0          | 0         | n/a            | •                                         | 0       | Paid<br>ชาระเงินแล้ว |
| 2  | 2564/1  | Invoice No: 022827<br>Reg. Date: 19/7/2564 9:20:40  | Subtotal: 15,800.00<br>Discount: 15,800.00<br>Total: 00.00   | Courses Fee info. | 0          | 0         | n/a            | *                                         | 0       | n/a                  |
| 3  | 2563/2  | Invoice No: 019924<br>Reg. Date: 31/1/2564 13:56:12 | 400.00                                                       | Courses [         | 0          | 0         | n/a            | •                                         | 0       | Paid<br>ชาระเงินแล้ว |

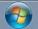

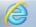

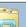

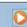

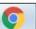

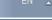

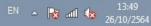

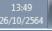

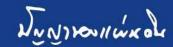

### Advisor can lock for not allow the student to register (6) in each semester without contact their advisor.

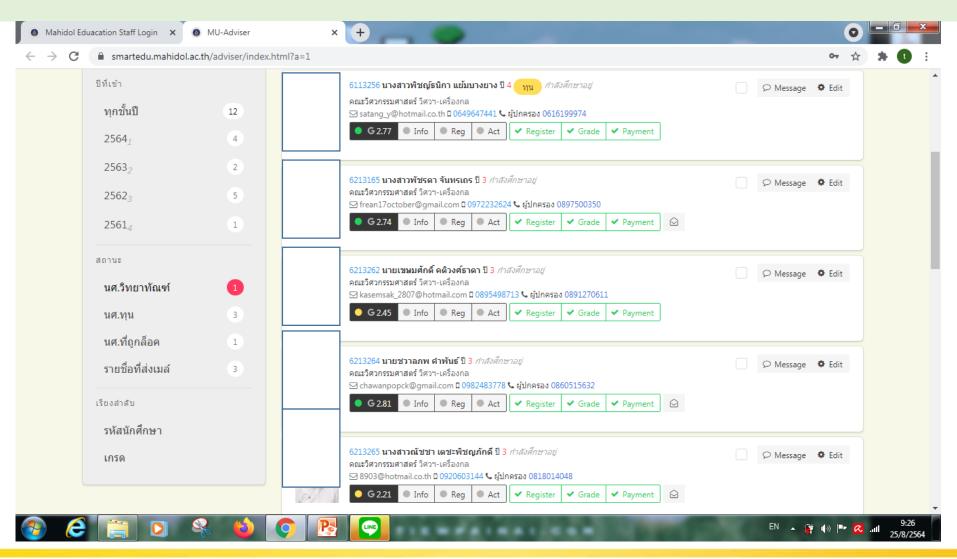

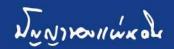

## Advisor can lock for not allow the student to see their grade (6) in each semester without contact their advisor.

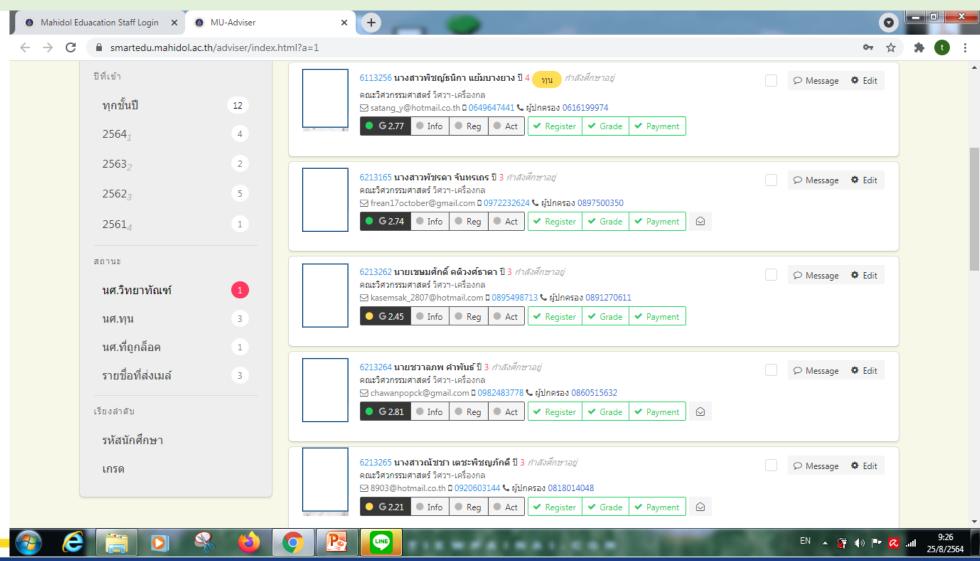

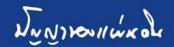

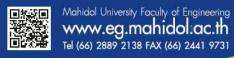

## Advisor can lock for not allow the student to pay (6) for register in each semester without contact their advisor.

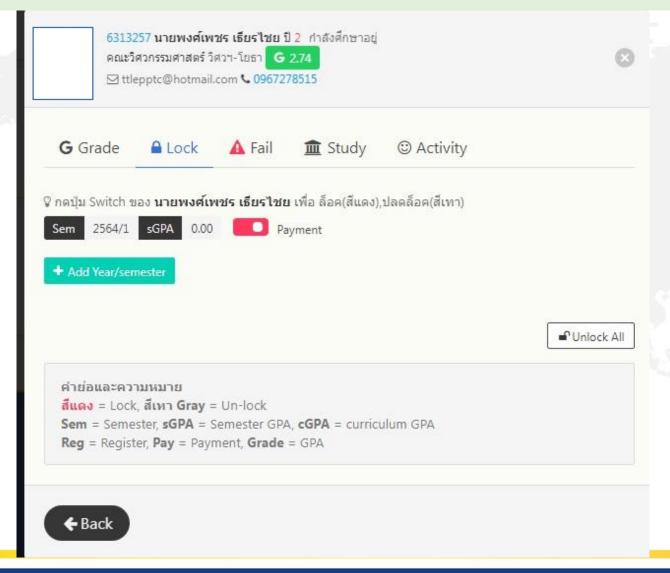

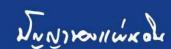

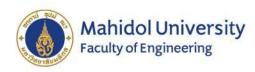

## Student contact channels (7):

For sending messages to inform students, via e-mail, via automated systems, both in private and group messages.

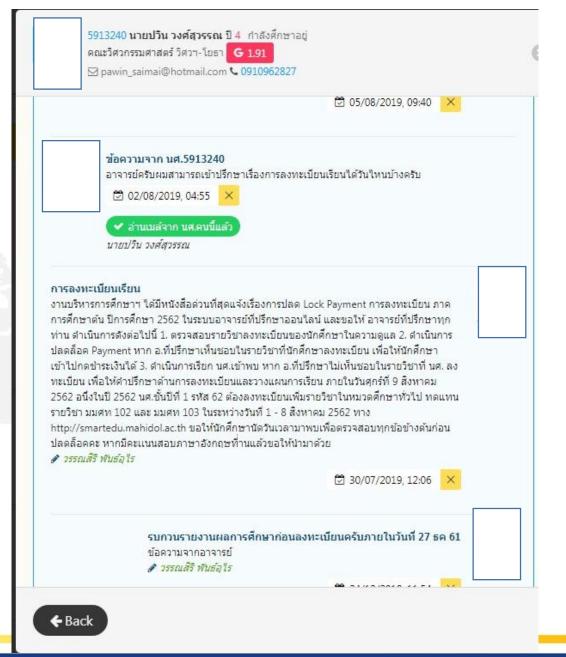

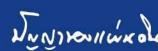